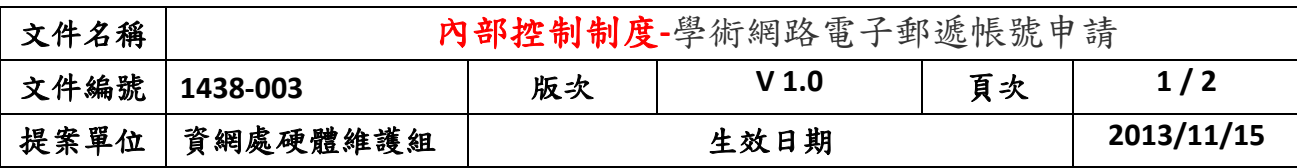

學術網路電子郵遞帳號申請

1.流程圖

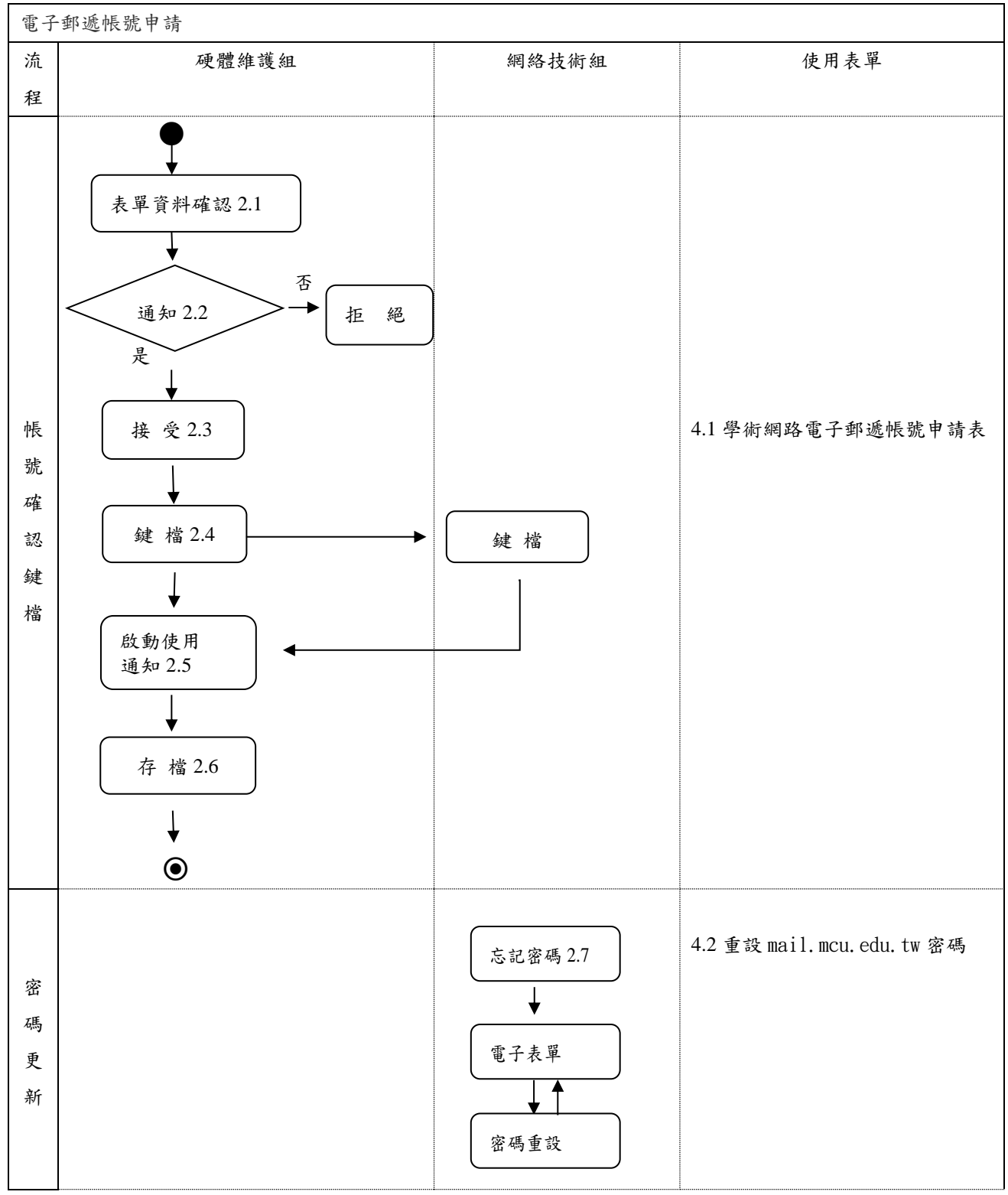

2.作業程序:

本校教職員均可上網申請電子郵遞帳號,以便於訊息傳遞,提高行政效率。

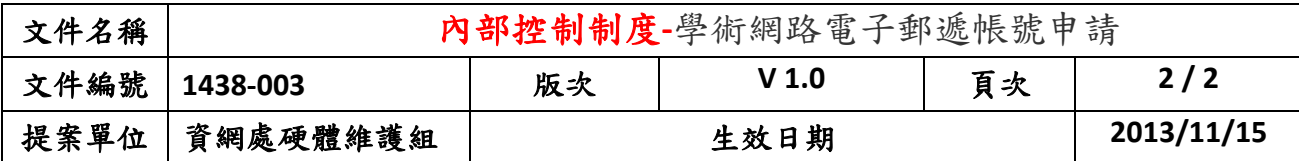

- 2.1. 表單資料確認:依電子表單中之表單申請人所填資料,查看主檔內帳號是否己有設 定、是否為重覆申請。
- 2.2. 通知:帳號如已有人使用,通知申請人更改帳號勿與他人帳號相同,若為重覆申請依 實際需求接受申請另鍵帳號或拒絕。
- 2.3. 接受:申請表單內填入內部意見(對內記錄)及外部意見。(告知申請者帳號及使用 說明)
- 2.4. 鍵檔:
	- 2.4.1. 鍵入申請者個人資料於教職員帳號資料庫。
	- 2.4.2. 鍵入申請者個人資料於gmail端。
- 2.5. 啟動使用通知: 通知帳號可使用、使用方式。(申請者可透過表單查詢)
- 2.6. 存檔:資料存檔及定期備份處理。
- 2.7. 忘記密碼:填寫表單設立新密碼,透過表單查看重設是否作業完成。

## 3.控制重點:

- 3.1 申請電子郵遞帳號,是否依規定程序辦理。
- 3.2 重設電子帳號密碼,是否依規定程序辦理。

## 4.使用表單:

- 4.1 學術網路電子郵遞帳號申請表
- 4.2 重設mail.mcu.edu.tw密碼

## 5.依據及相關文件:

無